$\vert$ FB44-D0F.BDEULL\_DUT 11/16/09 3:01 PM Page 1

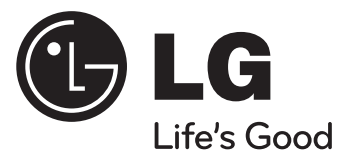

# **Gebruiksaanwijzing FB44(FB44-D0F)**

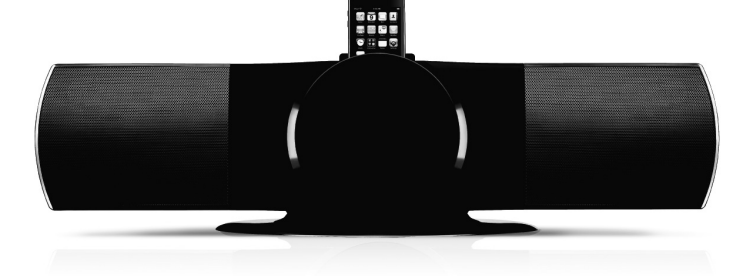

# **NEDERLANDS**

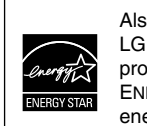

Als ENERGY STAR® Partner heeft LG bepaald dat dit product of productmodellen voldoen aan de ENERGY STAR® richtlijnen voor energie efficiëntie.

ENERGY STAR® is een in de Verenigde Staten geregistreerd merk.

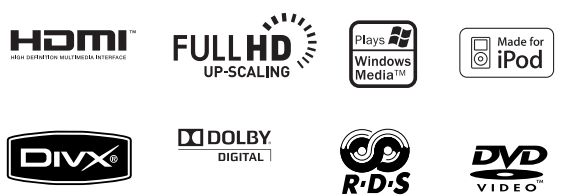

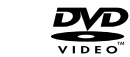

P/NO : MFL63266201

### **Veiligheidsmaatregelen**

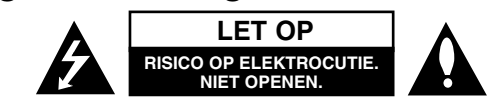

**LET OP :** VERMINDER HET RISICO OP ELEKTRISCHE SCHOKKEN EN VERWIJDER DE ACHTERKLEP (OF ACHTERKANT NIET). ER ZIJN GEEN ONDERDELEN DIE DOOR DE GEBRUIKER ONDERHOUDEN MOETEN WORDEN. LAAT ONDERHOUD OVER AAN BEVOEGD ONDERHOUDSPERSONEEL.

Dit symbool waarschuwt de gebruiker voor de aanwezigheid van niet geïsoleerd "gevaarlijk voltage" in de kast van het product, van voldoende kracht om een risico op elektrocutie voor personen te vormen.

Dit symbool waarschuwt de gebruiker voor de aanwezigheid van belangrijke gebruiks- en onderhoudinstructies in de handleiding van het apparaat.

**WAARSCHUWING :** VOORKOM BRAND OF ELEKTROCUTIEGEVAAR, EN STEL DIT PRODUCT NIET BLOOT AAN REGEN OF VOCHT.

**WAARSCHUWING :** Plaats het product niet in een afgesloten ruimte zoals een boekenkast of gelijkwaardig.

**LET OP :** Dit product gebruikt een Laser Systeem.

**2**

Lees voor correct gebruik de gebruikershandleiding aandachtig door en bewaar het voor toekomstig gebruik. Als het apparaat onderhoud nodig heeft, neemt u contact op met een bevoegd onderhoudsbedrijf.

Gebruik van bediening of afstellingen of performance van procedures anders dan hierin aangegeven kunnen leiden tot gevaarlijke blootstelling aan straling. Voorkom directe blootstelling aan de laserstraal, open de behuizing niet. Zichtbare laserstraling indien geopend. KIJK NIET IN DE STRAAL.

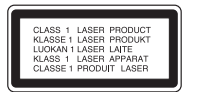

**LET OP :** Het apparaat mag niet aan water worden blootgesteld (druppelen of spatten) en op het apparaat mogen geen voorwerpen met vloeistof erin, zoals vazen, worden geplaatst.

#### **LET OP betreffende de Stroomkabel**

#### **Het is aanbevolen voor de meeste apparaten dat ze worden aangesloten op toegewezen circuit;**

Dat is een enkel circuit dat alleen dat toestel van stroom voorziet, zonder extra stopcontacten of stekkerdozen. Controleer de specificatiebladzijde in deze handleiding.

Sluit niet te veel apparaten aan op wandcontactdozen. Overladen wandcontactdozen die los zitten of beschadigd zijn, verlengkabels, kapotte stroomkabels, of beschadigde of gebarsten kabelisolatie zijn eveneens gevaarlijk. Al deze omstandigheden kunnen leiden tot elektrocutie of brand. Onderzoek regelmatig de kabel van uw toestel en het uiterlijk op tekenen van schade, slijtage, trek de kabel uit, en stop het gebruik van het toestel, en laat de kabel vervangen door een exacte vervanging door erkend servicepersoneel indien deze beschadigd blijkt te zijn.

Bescherm de kabel tegen fysiek of mechanisch misbruik, zoals draaien, vast zetten, perforeren, klem zitten tussen een deur, of dat erop gelopen wordt. Let op stekkers, stopcontacten, en het punt waar de kabel uit het toestel gaat.

Trek aan de stekker en niet aan de kabel voor loskoppeling uit het stopcontact. Plaats het product zo dat de stekker makkelijk te bereiken is.

Dit apparaat is voorzien van een draagbare batterij of accu. **U kunt de batterij of de accu als volgt veilig uit het apparaat verwijderen:** Verwijder de oude batterij of het batterijpack. Ga in omgekeerde volgorde als bij het plaatsen te werk. Voorkom milieuvervuiling en gezondheidsgevaren voor mens en dier en werp de oude batterij, het batterijpack of de accu in de daarvoor bestemde bak bij een officieel aangewezen inzameladres. Doe oude batterijen en accu's nooit samen met het gewone huisvuil weg. Wij adviseren u gratis batterijen en accu's te gebruiken die u tegen vergoeding weer kunt inleveren.

Stel de batterij (accu) niet bloot aan de hoge temperatuur van rechtstreekse zonnestraling, een open haard e.d.

#### **Verwijdering van uw oude apparaat**

1. Indien dit doorgekruiste afvalbak symbool zich bevindt op het product,

- betekent dit dat het product valt onder de Europese Richtlijn 2002/ 96/ EU. 2. Alle elektrische en elektronische producten dienen apart van het
- huishoudelijk afval verwijderd te worden via door de overheid of gemeente toegewezen inzamelpunten.
- 3. De correcte verwijdering van uw oude apparaat voorkomt mogelijke negatieve gevolgen voor het milieu en de menselijke gezondheid.
- 4. Voor meer informatie over de verwijdering van uw oude apparaat, neemt u contact op met uw gemeente, afvalverwerkingsbedrijf of de winkel waar u het product heeft gekocht.

**Dit product is gemaakt volgens de EMC RICHTLIJN 2004/ 1008/ EC, en Laag Voltage Richtlijn 2006/ 95/ EC.**

#### **Europese vertegenwoordiger :**

LG Electronics Service Europe B.V. Veluwezoom 15, 1327 AE Almere, The Netherlands (Tel : +31-036-547-8940)

# **Welkom bij uw nieuwe DVD MICRO Hi-Fi SYSTEEM**

# **Inhoudsopgave**

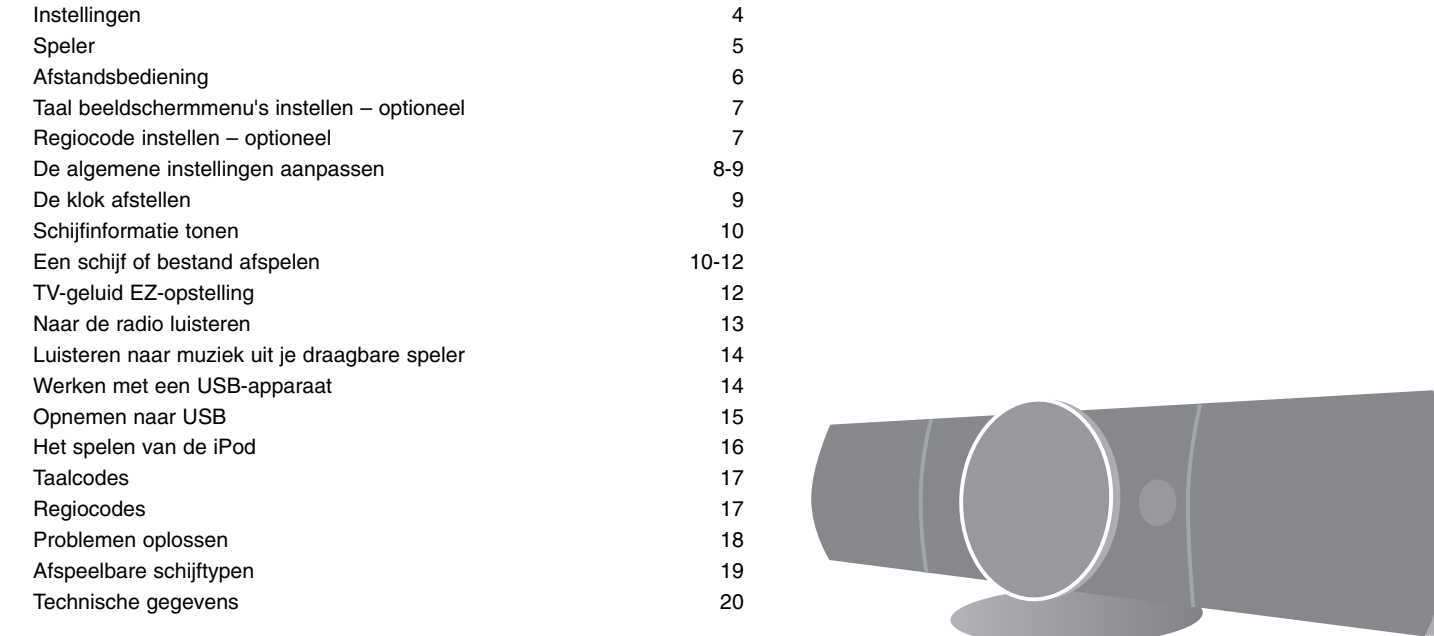

## **Instellingen**

**4**

Uw apparaat aansluiten aan uw tv en antennes.

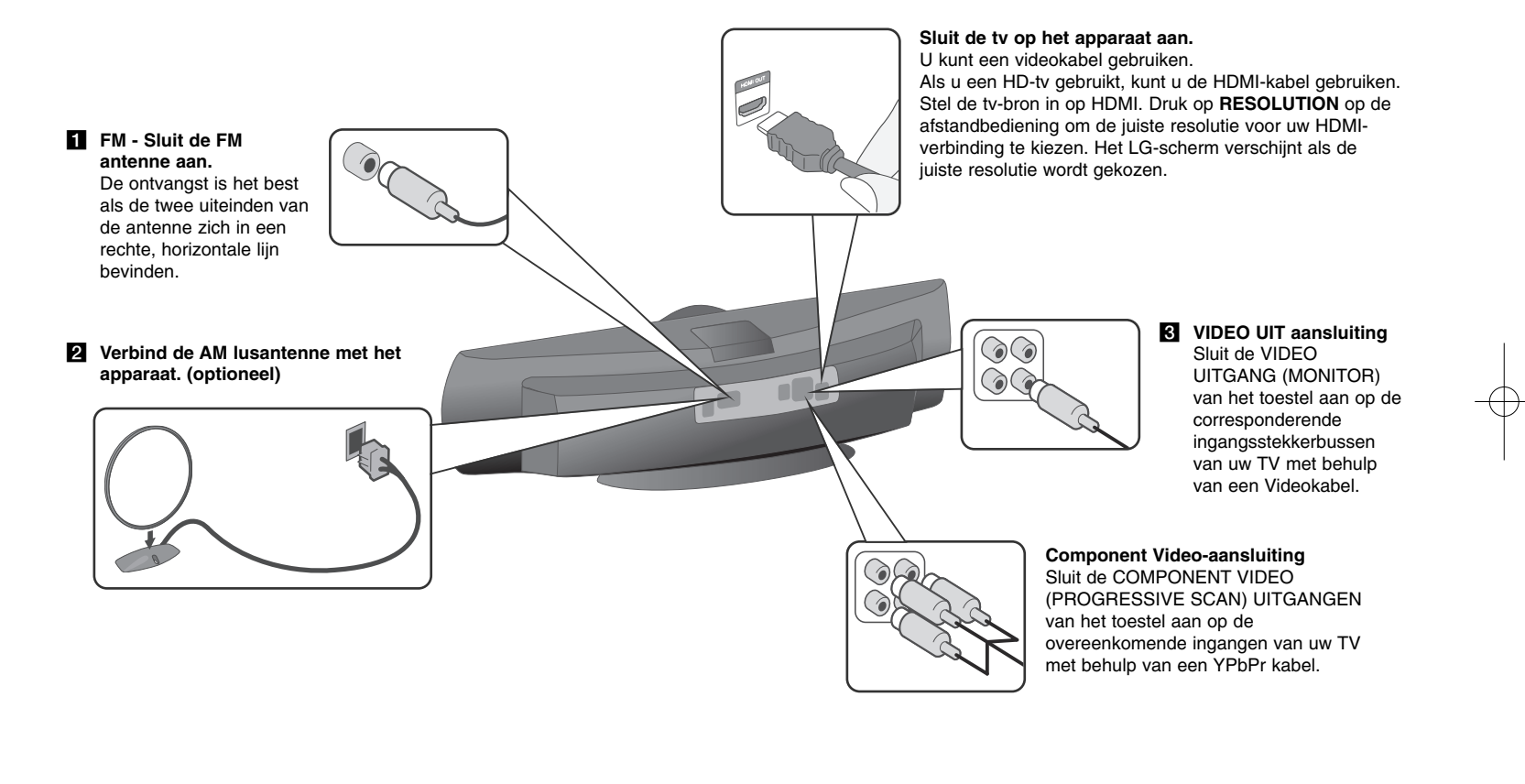

d **Sluit de plug van het apparaat aan op een contactdoos in de muur.**

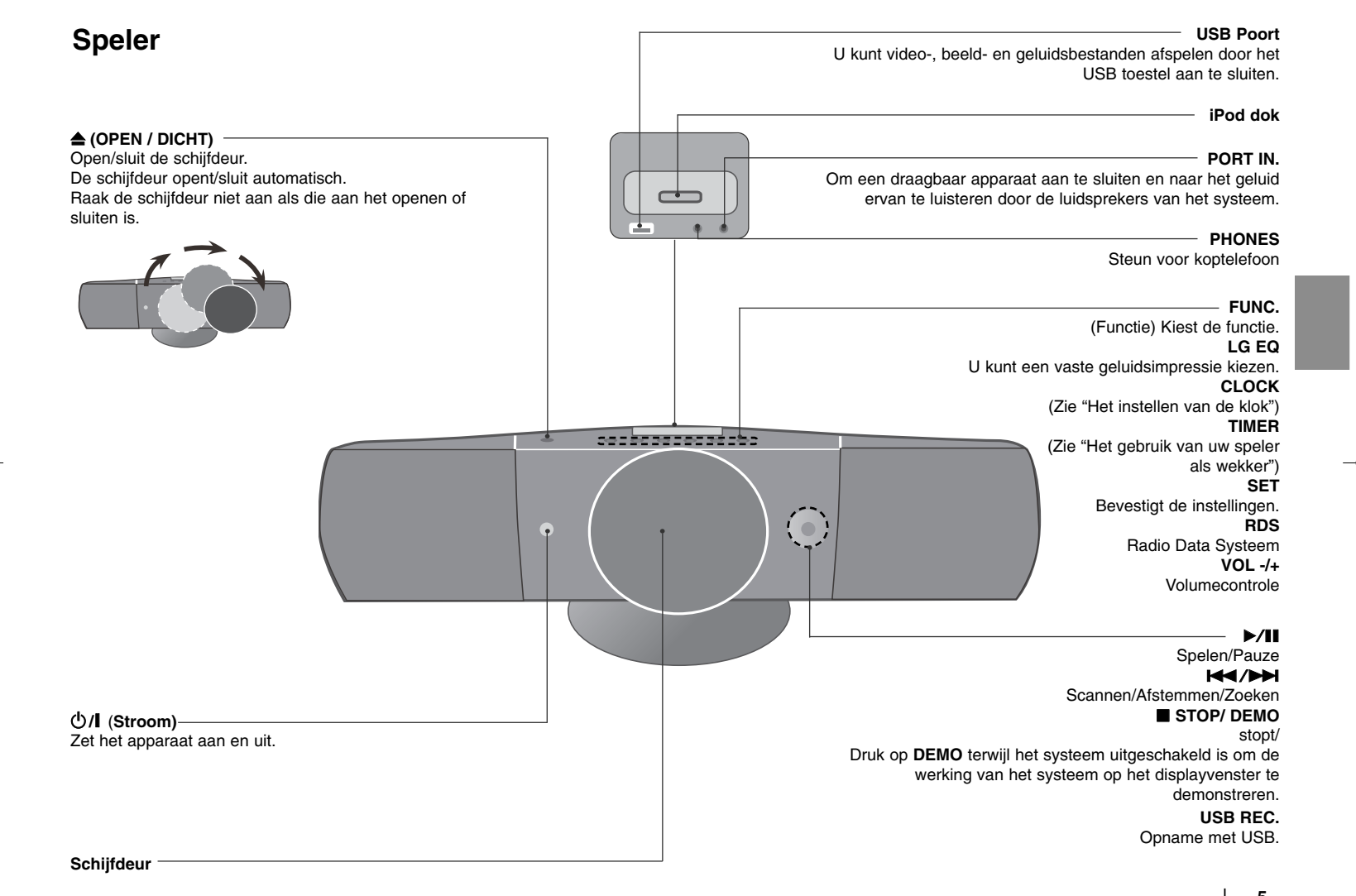

### **Afstandsbediening**

**RETURN (** O**) :** Terug in het menu bewegen of het ingestelde menu verlaten. **REC (** z**) :** Rechtstreekse usb-opnamen. **STOP (■)** : Stopt afspelen of opnemen. **PLAY (** B**), MO./ST. :** Start het afspelen. Mono/ Stereo. **PAUSE/STEP (** X**) :** Afspelen pauzeren. **SKIP** ( $\left(\frac{1}{4}$ / $\right)$  : Ga naar volgende of vorige hoofdstuk/ track/ bestand. **SCAN (<<//>
<b>( b**) : Vooruit of achteruit zoeken.

#### **TV bedieningsknoppen :** Bestuurt de TV. (alleen LG TV).

#### **De TV besturen.**

U kunt het geluidsniveau, de bronkeuze en de aan/ uit-schakelaar van LG TV's bedienen. Druk de POWER (TV) knop in en druk vervolgens een paar keer op de **PR/CH** (+/ -) knop om de TV in of uit te schakelen.

**PROG./MEMO. :** Opent of sluit een programmamenu. **CLEAR :** Verwijdert een nummer uit de Programmalijst.

#### **Optie**

**RESOLUTION :** Stelt de uitvoerresolutie voor HDMI en COMPONENT VIDEO uitgangen in. **RDS :** Radiogegevenssysteem. **PTY :** Toont de verschillende schermen van het RDS.

#### **Schermbeveiliging**

De schermbeveiliging wordt getoond indien u het toestel ongeveer vijf minuten in de Stop modus laat staan.

#### **Systeemkeuze - optie**

U dient een geschikte systeemmodus voor uw TV systeem in te stellen. Indien in het schermvenster NO DISC getoond wordt, houdt u **PAUSE/STEP** (II) langer dan 5 seconden ingedrukt om een systeem te selecteren. (PAL/ NTSC)

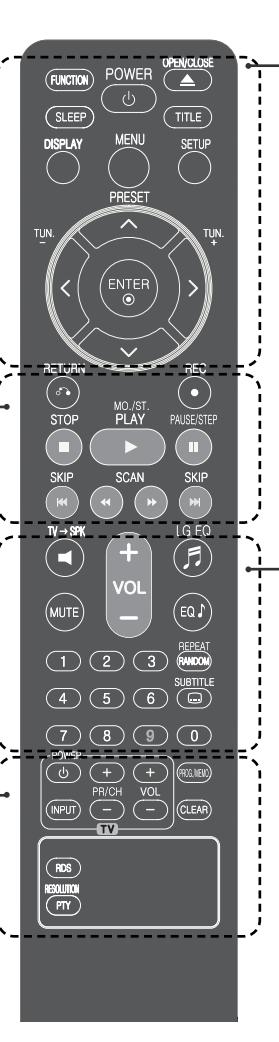

**FUNCTION :** Selecteert de functie en de invoerbron. **SLEEP :** U kunt een uitsteltijd tussen 10 en 180 minuten kiezen, waarna de speler afslaat. Om de resterende tijd te controleren drukt u op **SLEEP**. (Dimmer : Hiermee kunt u als het systeem ingeschakeld is de lichtsterkte van het led-statuslampje op het frontpaneel met de helft verlagen.) 1 **POWER :** Schakel het toestel AAN/ UIT.  $\triangle$  **OPEN/CLOSE :** Opent en sluit de schijflade. **TITLE :** Indien de huidige DVD een titel heeft, zal het titelmenu op het scherm worden getoond. Anders wordt het schijfmenu getoond. **DISPLAY :** Opent Display op scherm. **MENU :** Opent het menu van een DVD schijf. **SETUP :** Opent of sluit het instellingenmenu. **PRESET (** $\land$  **V) :** Selecteert een radioprogramma. **TUN. (-/+) :** Stemt af op het gewenste radiostation.  $N V \leq N$  (omhoog/ omlaag/ links/ rechts) : Wordt gebruikt om te navigeren door onscreen schermen. **ENTER :** Bevestigt menukeuze.

**TV→SPK :** Rechtstreeks de AUX OPT kiezen. **REPEAT/RANDOM :** Selecteer een afspeelmodus. (RANDOM, HERHAAL)

**MUTE :** Om het geluid stil te zetten.

**VOL** (Volume) (+/-) : Past het luidsprekervolume aan. **EQ/ LG EQ** (Equalizer effect) : U kunt geluidsimpressies kiezen.

**SUBTITLE :** Tijdens de opname kunt u een gewenste ondertiteltaal kiezen.

**0-9 numerieke toetsen:** Selecteert genummerde opties in een menu.

#### **Doe de batterijen in de afstandsbediening.**

Zorg ervoor dat de  $+$  (plus) en – (minus) op de batterijen corresponderen met die op de afstandsbediening.

# **Taal beeldschermmenu's instellen - optioneel**

Het initiële taal instellingenmenu wordt bij het eerste gebruik van het toestel op uw TV scherm getoond. U dient de initiële taalselectie te voltooien voordat u het toestel gaat gebruiken.

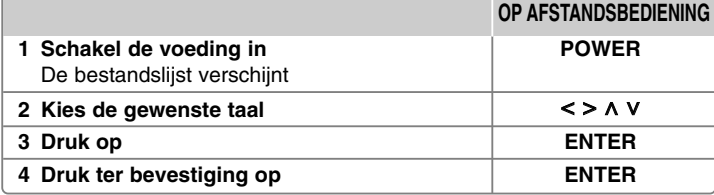

# **Regiocode instellen optioneel**

Indien u dit toestel voor de eerste keer gebruikt, moet u de Regiocode zoals hieronder getoond instellen.

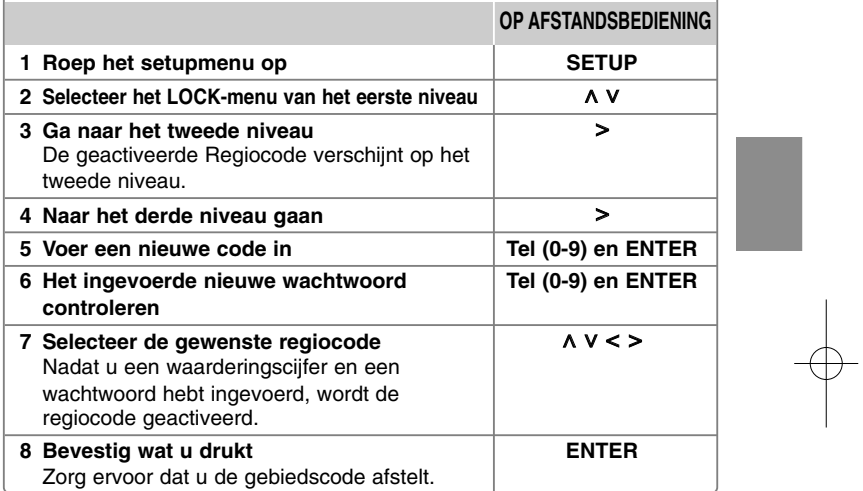

# **De algemene instellingen aanpassen**

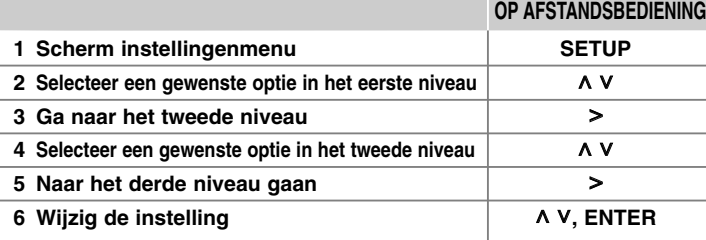

### **De algemene instellingen aanpassen - wat u nog meer kunt doen**

#### **De taalinstellingen aanpassen**

**Menutaal –** Kies een taal voor het Instellingenmenu en onscreen scherm. **Disc Audio/ Disc Subtitel/ Disc Menu –** Selecteer een taal voor de schijf audio/schijf ondertiteling/schijfmenu. [Origineel] Verwijst naar de originele taal waarin de schijf opgenomen is. [Overige] Om een andere taal te selecteren, voert u met behulp van de numerieke toetsen en het overeenkomende 4-cijferige getal in volgens de taalcodelijst in het hoofdstuk naslag (zie pagina 17). Indien u een fout maakt voordat u op **ENTER** drukt, drukt u op **CLEAR**. [Uit] Uitschakelen van de ondertiteling. (voor schijfondertiteling)

#### **De weergave-instellingen aanpassen**

**TV Beeldformaat –** Selecteren van de schermverhouding gebaseerd op de vorm van uw TV-scherm.

- [4:3] Kies deze mogelijkheid als een standaard 4:3 TV aangesloten is.
- [16:9] Kies deze mogelijkheid als een 16:9 breedbeeld TV aangesloten is.

**Display Mode –** Indien u 4:3 geselecteerd heeft, dient u aan te geven hoe u naar breedbeeldprogramma's en films wilt kijken op uw TV.

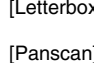

 $x$ ] Hier wordt een breedbeeld scherm getoond met zwarte balken onderin en bovenin het scherm. Hierbij wordt het gehele 4:3 scherm getoond, waarbij het beeld wordt aangesneden.

#### **De geluidsinstellingen aanpassen**

**DRC (Dynamic Range Control)** – Zorgt dat het geluid helder blijft bij het verlagen van het volume (alleen Dolby Digital). Stel voor dit effect in op [Aan].

**Vocal** – Selecteer [Aan] om karaoke kanalen met normale stereoweergave te mengen. Deze functie is alleen geschikt voor DVD's met de mogelijkheid van meerkanaals karaoke.

**HD AV Sync** - Soms treedt bij digitale TV een vertraging tussen beeld en geluid op. Als dit gebeurt, kunt u dit compenseren door een vertraging op het geluid in te stellen zodat dit effectief wacht op het beeld: dit wordt HD AV Sync genoemd. Gebruik **A V** (op de afstandsbediening) om naar boven en beneden door de hoeveelheid vertraging te schuiven, die u kunt instellen op alles tussen 0 en 300m sec.

#### **De vergrendelinstellingen aanpassen**

Om de vergrendelingsopties te selecteren, dient u het 4-cijferige wachtwoord opnieuw in te geven. U wordt nu gevraagd een wachtwoord in te geven als u dat nog niet gedaan heeft.

#### **1** Voer een 4-cijferig wachtwoord in en druk op **ENTER**.

**2** Voer opnieuw in en druk op **ENTER** ter bevestiging. Druk op **CLEAR** indien u een fout maakt bij het invoeren van het getal.

**Land Code –** Selecteer een code voor een geografisch gebied als afspeelbeoordelingsniveau. Dit bepaalt welke regionormen gebruikt worden om DVD's te controleren wat betreft ondervergrendeling. Zie de Regiocodes op bladzijde 17.

**Leeftijdklasse –** Selecteer een beoordelingsniveau. Hoe lager het niveau, hoe strenger de beoordeling. Selecteer [Ontsluiten] om de beoordeling uit te schakelen.

**Wachtwoord –** Wachtwoord instellen of wijzigen voor de vergrendelingsinstellingen. [Nieuw] Voer een nieuw 4-cijferig wachtwoord in met behulp van de numerieke toetsen en druk op **ENTER**. Voer het wachtwoord ter controle opnieuw in. [Wijzigen] Voer het nieuwe wachtwoord twee keer in na het invoeren van het huidige wachtwoord.

Als u uw wachtwoord hebt vergeten kunt u een nieuw wachtwoord invoeren.

**1** Verwijder eerst de schijf uit het toestel.

**2** Druk op **SETUP** voor het tonen van het Instellingenmenu. Voer '210499' in en druk op **ENTER**. Het wachtwoord is nu gewist.

#### **De andere instellingen aanpassen**

**DivX(R) registratie –** We geven u een DivX® VOD (Video On Demand) registratiecode waarmee u video's kunt kopen en huren via de DivX® VOD service.

Voor meer informatie bezoekt u www.divx.com/vod.

Druk op **ENTER** en u kunt de registratiecode van het apparaat zien.

#### **U vermaken met een voorgeprogrammeerd geluid**

Dit systeem heeft een aantal vooraf ingestelde surround sound-velden. U kunt kunt een gewenste geluidsmodus selecteren door **EQ/ LG EQ** te gebruiken. De weergegeven items voor de equalizer kunnen anders zijn, afhankelijk van geluidsbronnen en effecten.

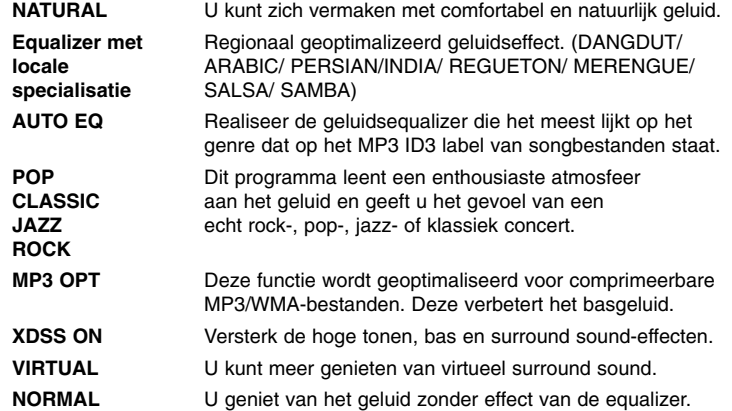

### **De klok afstellen**

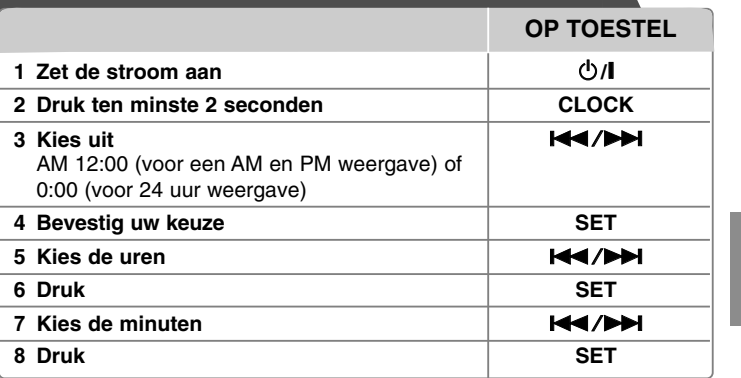

#### **Uw speler als wekker gebruiken**

1 Zet de stroom aan.

- 2 Druk op **TIMER**. Elke functie licht op.
- 3 Druk op **SET** als de functie waardoor u wilt worden gewekt in beeld komt.
- 4 "ON TIME" wordt weergegeven. Hierop stelt u de tijd in dat u wilt dat de wekker begint. Gebruik  $\blacktriangleleft$ / $\blacktriangleright$  om de uren en minuten te wijzigen en druk op **SET** om het vast te leggen.
- 5 "OFF TIME" wordt weergegeven. Hierop stelt u de tijd in dat u wilt dat de functie stopt.
- 6 Gebruik  $\blacktriangleleft$ / $\blacktriangleright$  om de uren en minuten te wijzigen en druk op **SET** om het vast te leggen.
- 7 U krijgt het volume (VOL) te zien waarmee u wilt worden gewekt. Gebruik **K4/>** om het volume te veranderen en druk op **SET** om het vast te leggen. De klokicoon " ( $\oplus$  " geeft aan dat de wekker is gezet.
- 8 Druk tweemaal op de **TIMER**-knop. U kunt nu de stand van de instellingen controleren.

#### **OPMERKINGEN:**

- Als u de kloktijd instelt, kunt u door op **CLOCK** te drukken de tijd aflezen, zelfs als de speler uitgeschakeld is.
- Als u de kloktijd en de wekker instelt, kunt u door op **CLOCK** te drukken de wektijd " $\bigcirc$ " aflezen, zelfs als de speler uitgeschakeld is.

# **Schijfinformatie tonen**

#### **OP AFSTANDSBEDIENING**

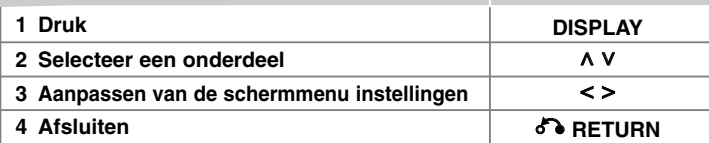

### **Schijfinformatie tonen - wat u nog meer kunt doen**

U kunt een onderdeel selecteren met behulp van  $\Lambda$  V en de instelling wijzigen of selecteren door op  $\leq$  > te drukken.

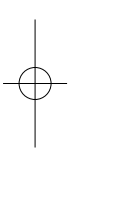

 $\mathbb{R}$ 

 $\left( \mathbf{9} \right)$ 

Q

粵

 $11<sup>7</sup>$ 

1 ENG

 $\frac{CD}{5.1CH}$ 

Huidige titel (of track/ bestand)  $1/23$ 

- aantal/ totaal aantal titels (of tracks/ bestanden)
- Huidig hoofdstuknummer/ totaal aantal hoofdstukken
- Verstreken afspeeltijd  $0:03:24$ Geselecteerde audiotaal of kanaal
	-
	- Geselecteerde ondertiteling  $0<sup>44</sup>$
- $1/1$ Geselecteerde hoek/ totaal aantal hoeken
- NORMAL Gekozen geluid/ EQ modus

### **In deze handleiding gebruikte symbolen**

Alle hieronder vermelde schijven en bestanden MP3 bestanden DVD en voltooide DVD±R/ RW WWA bestanden DivX bestanden JPEG bestanden

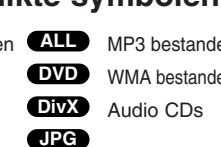

**DivX ACD WMA ALL MP3** 

# **Een schijf of bestand afspelen**

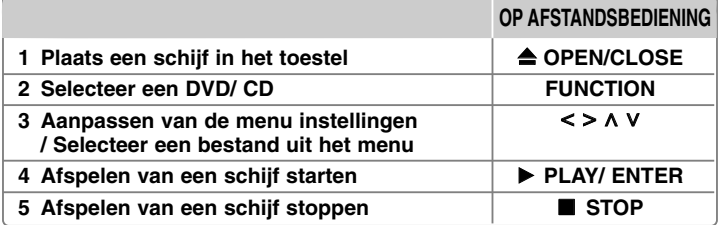

### **Een schijf of bestand afspelen - wat u nog meer kunt doen**

#### **Een DVD met menu afspelen DVD**

De meeste DVD's hebben tegenwoordig een menu dat wordt geladen voordat de film afgespeeld wordt.

**1** U kunt deze menu's besturen door  $\wedge$  V < > te gebruiken om een optie te markeren.

**2** Druk op **ENTER** om een keuze te maken.

#### **Overslaan naar het volgende/ vorige hoofdstuk/ track/ bestand MP3 WMA DVD DivX ACD**

Druk op **SKIP** ( $\blacktriangleright$ ) om naar het volgende hoofdstuk/ track/ bestand te gaan. Druk op **SKIP** ( $\blacktriangleleft$ ) om terug te keren naar het begin van het huidige hoofdstuk/ track/ bestand.

Druk tweemaal kort op **SKIP** ( $\blacktriangleleft$ ) om terug te gaan naar het vorige hoofdstuk/ track/ bestand.

#### **Afspelen pauzeren ALL**

**1** Druk op **PAUSE/STEP** (II) om het afspelen te pauzeren. **2** Druk op **PLAY** (▶) om verder te gaan met afspelen.

#### **Beeld-voor-beeld afspelen DVD DivX**

Druk herhaaldelijk op **PAUSE/STEP** (II) om beeld-voor-beeld af te spelen.

#### **Herhaaldelijk of op goed geluk afspelen MP3 WMA DVD DivX ACD**

Druk herhaaldelijk op **REPEAT/RANDOM** en de huidige titel, hoofdstuk of track wordt herhaaldelijk of willekeurig afgespeeld. Druk herhaaldelijk op **REPEAT/RANDOM** om terug te keren naar normaal afspelen. - Afspeelmodus willekeurig : Alleen muziekbestanden.

#### **Snel vooruit of snel achteruit MP3 WMA DVD DivX ACD**

Druk op **SCAN** (<< of  $\blacktriangleright$ ) om snel vooruit of snel achteruit te gaan tijdens het afspelen. U kunt de afspeelsnelheid wijzigen door herhaaldelijk op **SCAN (** $\blacktriangleleft$  **of**  $\blacktriangleright$ **)** te drukken. Druk op **PLAY** ( $\blacktriangleright$ ) om verder te gaan met afspelen op normale snelheid.

#### **Afspeelsnelheid vertragen DVD**

Terwijl het afspelen gepauzeerd is, drukt u op **SCAN** (<< of  $\blacktriangleright$ ) om het vooruit of achteruit afspelen te vertragen. U kunt de afspeelsnelheid wijzigen door herhaaldelijk op **SCAN** (<< of  $\blacktriangleright$ ) te drukken. Druk op **PLAY** ( $\blacktriangleright$ ) om verder te gaan met afspelen op normale snelheid.

#### **1,5 keer sneller afspelen DVD**

Druk op **PLAY** (▶) terwijl een DVD reeds afgespeeld wordt om 1,5 keer sneller naar een DVD te kijken en te luisteren. "► x1,5" zal op het scherm getoond worden. Druk opnieuw op **PLAY** (B) om terug te keren naar de normale afspeelsnelheid.

#### **Een ondertiteltaal selecteren DVD DivX**

Tijdens het afspelen drukt u herhaaldelijk op **SUBTITLE** om een gewenste ondertiteltaal te selecteren.

#### **De tekenset wijzigen voor het juist tonen van DivX® ondertiteling DivX**

- **1** Als de ondertitel niet goed wordt weergegeven tijdens het opnemen drukt u op **SUBTITLE** en houdt deze toets ongeveer 3 seconden vast om het taalcodemenu weer te geven.
- **2** Druk herhaaldelijk op **SUBTITLE** om de taalcode te wijzigen totdat de subtitel goed wordt weergegeven.

#### **Het titelmenu bekijken DVD**

Druk op **TITLE** om het titelmenu van de schijf, indien beschikbaar te tonen.

#### **Afspelen starten op geselecteerd tijdstip DVD DivX**

Zoekt naar het startpunt van de ingevoerde tijdscode. **1** Druk op **DISPLAY** en selecteer klokpictogram dan.

**2** Voer een tijd in en druk op **ENTER**.

Om bijvoorbeeld een tafereel te vinden op 1 uur, 10 minuten en 20 secdonen

voert u "11020" in door numerieke knoppen te gebruiken en drukt u op **ENTER**. Als u het verkeerde getal invoert, drukt u op **CLEAR** om het opnieuw in te voeren.

#### **Laatste Sc geheugen DVD**

Dit toestel onthoudt de laatste scène van de laatst bekeken schijf. De laatste scène blijft in het geheugen, zelfs als u de schijf verwijdert uit het toestel of het toestel uitschakelt (standby). Indien u een schijf laadt waarvan de scène onthouden is, wordt de scène automatisch opgeroepen.

#### **Uw eigen programma maken ACD MP3 WMA**

U kunt de inhoud afspelen in de volgorde die u wenst door de volgorde van de muziek op de schijf in te stellen. Het programma wordt opgeruimd als de schijf wordt verwijderd.

- **1** Kies een gewenste muziek, druk daarna op **PROG/MEMO**, of kies " $a \rightarrow$ " en druk daarna op **ENTER** om de muziek aan de programmalijst toe te voegen.
- **2** Om alle muziek in de schijf toe te voegen kiest u "<sub>na</sub>," en drukt u daarna op **ENTER**.
- **3** Kies een muzieknummer uit de programmalijst en druk daarna op **ENTER** om een begin te maken met het geprogrammeerde afspelen.
- **4** Om een muzieknummer uit de programmalijst te verwijderen kiest u het nummer dat u wilt verwijderen, daarna drukt u op **CLEAR**, of kiest u het icoon "  $n_{\text{m}}$ " waarna u op **ENTER** drukt. Om alle muziek uit de programmalijst te verwijderen kiest u "<sup>n<sub>mii</sub>", waarna u op **ENTER** drukt.</sup>

#### **Bestandsinformatie tonen (ID3 TAG) MP3**

Terwijl u een MP3 bestand speelt dat bestandinformatie bevat, kunt u de informatie of tijd weergeven door bij herhaling op **DISPLAY** te drukken.

#### **Fotobestanden bekijken als diavoorstelling JPG**

- **1** Gebruik  $\land$  V < > om het ( $\Box$ ) pictogram te markeren en druk op **ENTER** om de diavoorstelling te starten.
- **2** U kunt de snelheid van de diavoorstelling wijzigen met behulp van < > indien het  $(\mathbb{R})$  pictogram gemarkeerd is.

#### **Overslaan naar de volgende/ vorige foto CPG**

Druk op **SKIP** ( $\blacktriangleleft$  of  $\blacktriangleright$ ) of  $\lt$  tot  $\gt$  om de vorige/ volgende foto te bekijken.

#### **Een foto draaien JPG**

Gebruik  $\wedge$  V om de foto in volledig scherm tegen de klok in of met de klok mee te draaien als men de foto in volledig scherm ziet.

#### **Gemengde schijf of USB Flash Drive – DivX, MP3/ WMA en JPEG**

Als u een schijf of USB Flash Drive afspeelt met DivX-, MP3/WMA- en JPEGbestanden, kunt u een menu van bestanden die u wilt afspelen kiezen door op **MENU** te drukken.

#### **Speelbare bestandsvereiste**

#### **DivX**

- Beschikbare resolutiegrootte : binnen 800x600 (W x H) pixels
- De bestandsnaam van de DivX ondertiteling is beschikbaar op 45 karakters. • Indien er een onmogelijke code geplaatst is in de naam van het DivX
- bestand, zal deze worden getoond als ". • Indien de video- en audiostructuur van de opgenomen bestanden niet
- gekruist is, wordt er geen video of audio uitgevoerd.
- Afspeelbaar DivX bestand : ".avi", ".mpg", ".mpeg", ".divx"
- Afspeelbaar Ondertitelformaat : SubRip (\*.srt/ \*.txt), SAMI (\*.smi), SubStation Alpha (\*.ssa/ \*.txt), MicroDVD (\*.sub/ \*.txt), SubViewer 2.0 (\*.sub/ \*.txt)
- Afspeelbaar Audioformaat : "DIVX3.xx", "DIVX4.xx", "DIVX5.xx", "MP4V3", "3IVX"
- Bemonsteringsfrequentie : "AC3", "PCM", "MP3", "WMA"
- Schijven geformatteerd in het bestandsysteem Live kunnen niet op deze speler afgespeeld worden.
- Indien de naam van het filmbestand verschilt van die van het ondertitelingbestand, wordt de ondertiteling tijdens het afspelen van een DivX bestand niet getoond.
- Indien u een DivX bestand afspeelt dat verschilt van DivXspec, kan het voorkomen dat dit niet goed werkt.

#### **MP3/ WMA**

- Bemonsteringsfrequentie : binnen 32 48kHz (MP3/ WMA)
- Bit rate : binnen 32 320 kbps (MP3), 40 192 kbps (WMA)
- Bestandextensies : ".mp3"/ ".wma"
- CD-ROM bestandsformaat : ISO9660 LEVEL 1 / JOLIET
- We raden aan dat u gebruik maakt van Easy-CD Creator, dat een ISO 9660 bestandsysteem aanmaakt.

#### **JPG**

**12**

- Normaal: 5120 x 3840, progressieve jpeg: 2043 x 1536
- Opnameconditie: ISO9660 LEVEL 1/ JOLIET
- Maximum aantal bestanden : Minder dan 999.
- Sommige schijven werken misschien niet, afhankelijk van opnameformaat of de staat van de schijf.
- Bestandextensies : ".jpg"

# **TV-geluid EZ-opstelling**

U kunt genieten van het geluid van tv, dvd en digitaal toestel. Zelfs als de stroom uitstaat, als u op **TV→SPK** drukt, is de stroom aan en automatisch veranderd naar de modus AUX OPT.

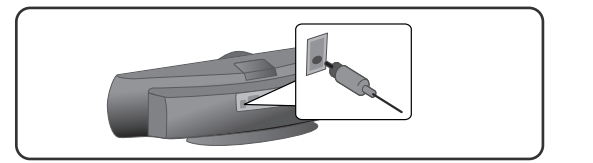

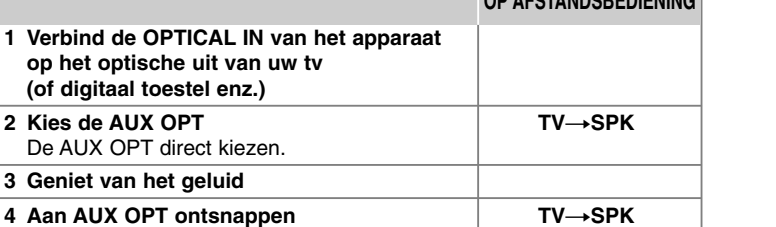

**OP AFSTANDSBEDIENING**

# **Naar de radio luisteren**

Zorg ervoor dat de antennes zijn verbonden.

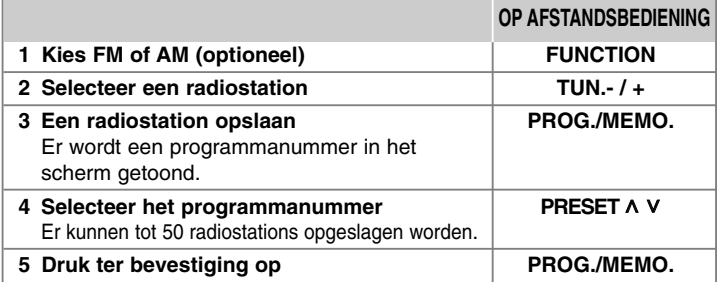

### **Naar de radio luisteren - wat u nog meer kunt doen**

#### **Automatisch naar radiostations zoeken**

Houd **TUN.-/ TUN.+** langer dan een seconde ingedrukt. De tuner zal automatisch scannen en stoppen zodra een radiostation gevonden is.

#### **Alle opgeslagen stations verwijderen**

**1** Houd **PROG./MEMO.** twee seconden ingedrukt. - "ERASE ALL" licht op op de display. **2** Druk op **PROG./MEMO.** om alle opgeslagen stations te wissen.

#### **Slechte FM-ontvangst verbeteren**

Druk op **PLAY (**B**)** (MO./ST.) op de afstandsbediening. Hierdoor wordt de tuner van stereo naar mono gewijzigd en wordt normaliter ontvangst verbeterd.

#### **Informatie over uw radiostations bekijken – OPTIE**

De fm-tuner is voorzien van de Radio Data System (RDS)-mogelijkheid. Deze functie toont de letters RDS op het display evenals informatie over het radiostation waarnaar u luistert. Druk een paar keer op **RDS** om de informatie te bekijken.

**PTY** - Programma Type, zoals Nieuws, Sport, Jazz.

- **RT**  Radio Text, de naam van het radiostation.
- **CT**  Time Control, de juiste tijd op de plaats van het radiostation.
- **PS**  Programme ServiceName, de naam van het programmakanaal.

Door op **RDS** te drukken kunt u volgens programmatype naar radiostations zoeken. Op het display kunt u het laatst gekozen programmatype (PTY) aflezen. Door eenmaal of meerdere malen op **PTY** te drukken kunt u uw favoriete programmatype kiezen. Houd < />  $\blacktriangleright$  ingedrukt. De tuner zoekt automatisch naar het gewenste programmatype. Het zoeken stopt zodra een station gevonden is.

## **Luisteren naar muziek uit je draagbare speler**

Het apparaat kan worden gebruikt om de muziek van veel types draagbare speler af te spelen.

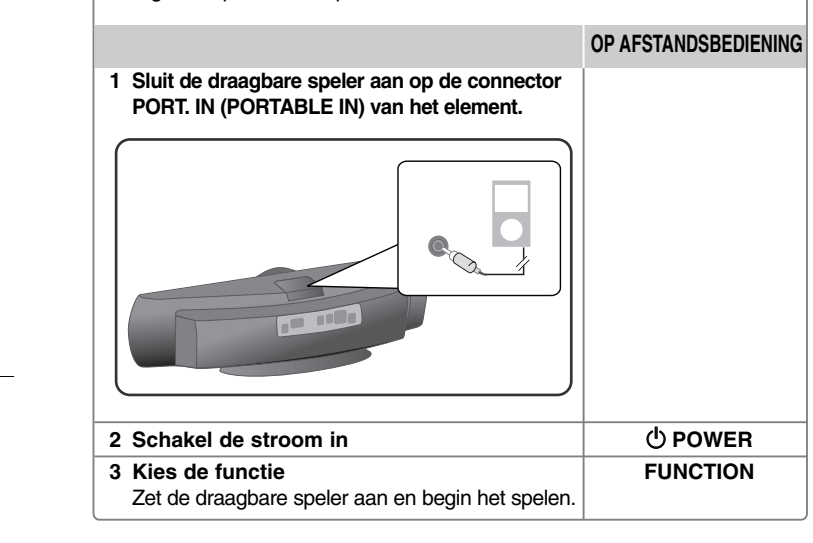

## **Werken met een USB-apparaat**

U kunt genieten van mediabestanden die op een USB-toestel zijn opgeslagen door dat te verbinden met de USB-poort van het apparaat. Voor het gebruik van andere functies, zie het gedeelte CD afspelen.

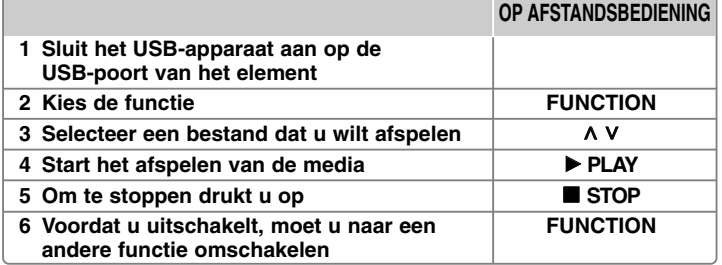

#### **Compatibele USB-apparaten**

- MP3-speler: MP3-speler van het type Flash
- USB-flashapparaat: apparaten die USB 2.0 of USB 1.1 ondersteunen.
- De USB-functie van dit apparaat steunt niet alle USB-toestellen.

#### **Eisen voor USB-apparaten**

• Apparaten die extra programma-installatie vereisen wanneer u deze hebt aangesloten op een computer, worden niet ondersteund.

#### **Kijk naar het volgende.**

- Trek het USB-apparaat niet uit, als het werkt.
- Bij een USB-stick met hoge capaciteit, kan het langer dan een paar minuten duren om doorzocht te worden.
- Om gegevensverlies te voorkomen moet u een back-up van alle gegevens maken.
- Als u een USB-verlengsnoer of USB-hub gebruikt, wordt het USB-apparaat niet herkend.
- Werken met het bestandssysteem NTFS wordt niet ondersteund. (Alleen het bestandssysteem FAT (16/32) wordt ondersteund.)
- Deze eenheid wordt niet ondersteund wanneer het totaal aantal bestanden 1000 of meer is.
- Externe HDD, vergrendelde apparaten of USB-apparaten van het type hard worden niet ondersteund.
- De USB-poort van het element kan niet op de PC worden aangesloten.
- De eenheid kan niet worden gebruikt als een opslagapparaat.

# **Opnemen naar USB**

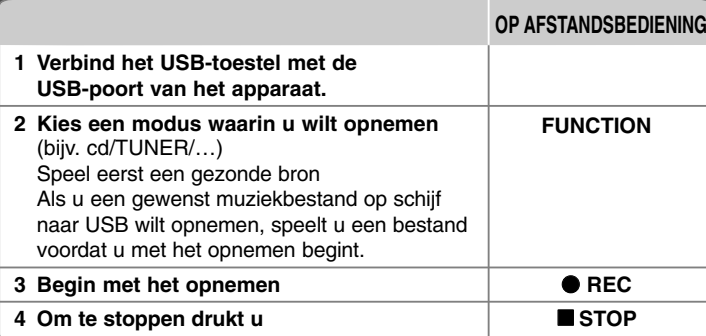

### **Opnemen naar USB - wat u nog meer kunt doen**

#### **Muziekbestand opnemen in schijfbron op USB**

#### **Opnemen van één track**

Indien de USB opname afgespeeld wordt tijdens het afspelen van de CD, wordt alleen de track/het bestand opgenomen op de USB.

#### **Alle tracks opnemen**

als de opnameknop bij de CD-stop wordt ingedrukt, zullen alle tracks/bestanden worden opgenomen. De bestanden in de submappen worden niet opgenomen tijdens het opnemen van alle tracks.

#### **Opname programmalijst**

USB neemt op nadat u uw eigen programma hebt gemaakt als u de gewenste track wilt opnemen (alleen audio-CD).

#### **Wanneer u opneemt, let dan op het volgende**

- U kunt het opnamepercentage controleren voor de USB-opname op het scherm tijdens de opname (alleen Audio, MP3/ WMA CD).
- Tijdens opname van MP3/WMA is er geen geluid.
- Wanneer u tijdens afspelen stopt met opnemen, zal het bestand dat op dat moment is opgenomen worden opgeslagen (alleen AUDIO CD)
- Verwijder het USB-toestel niet tijdens de USB-opname. Indien u dit wel doet, kan een onvolledig bestand worden gemaakt en niet op de PC verwijderd.
- Als USB opnemen niet werkt, wordt een bericht als "NO USB", "ERROR", "USB FULL" of "NO REC" op het weergave-venster weergegeven.
- Meerdere kaartlezer toestel of Externe HDD kunnen niet gebruikt worden voor USB opname.
- Een bestand wordt na twee uur opgenomen als u lange tijd opneemt.
- Indien u het opnemen stopt tijdens het afspelen, zal het bestand niet opgeslagen worden.
- In de staat cd-G schijf werkt de USB-opname niet.
- U kunt niet meer dan 999 bestanden opslaan.
- Het bestandsnummer wordt automatisch opgeslagen.
- **Dit wordt als volgt opgeslagen.**

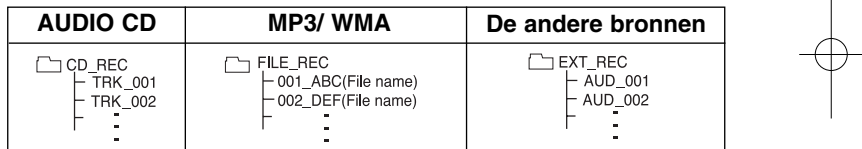

Het zonder toestemming van de eigenaars van het auteursrecht maken van kopieën van auteursrechtelijk beschermd materiaal, waaronder begrepen computerprogramma's, bestanden, tv- en radio-uitzendingen en geluidsopnamen, kan worden aangemerkt als een inbreuk op het auteursrecht en strafrechtelijk worden vervolgd. Het is verboden deze apparatuur voor de bovengenoemde doeleinden te gebruiken. **Ken uw verantwoordelijkheid.** 

**Respecteer het auteursrecht.**

### **Het spelen van de iPod**

#### Zie voor details de iPod-gids.

**iPod-modus:** U kunt uw iPod bedienen door de meegeleverde afstandsbediening te gebruiken en direct op uw iPod te controleren. **OSD iPod-modus:** U kunt uw iPod bedienen door het OSD-menu op het tv-scherm met de meegeleverde afstandsbediening te controleren. De controles op uw iPod zijn niet bedrijfsklaar in de OSD iPod-modus.

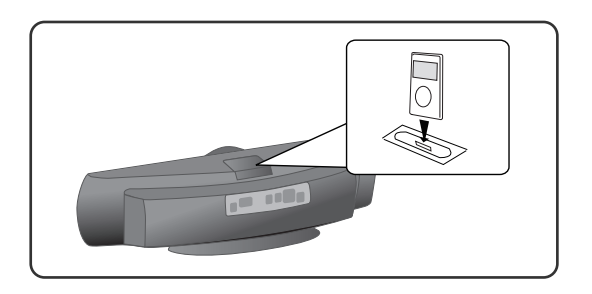

#### **OP AFSTANDSBEDIENING**

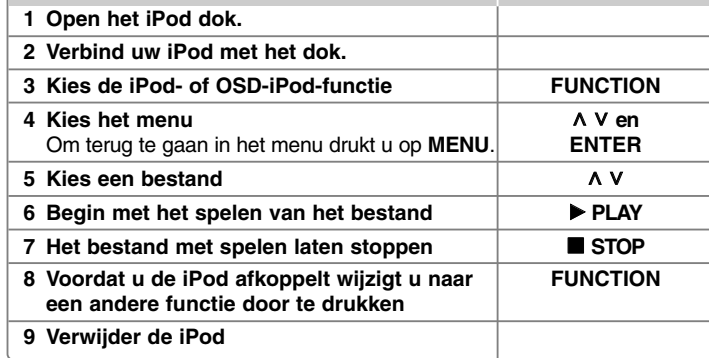

### **Het spelen van de iPod - wat u nog meer kunt doen**

#### **Een pauze in het afspelen**

Druk op **PAUSE/STEP** (II) of op **PLAY** ( $\blacktriangleright$ ) om een pauze in het afspelen aan te brengen. Druk op **PAUSE/STEP** (II) of op **PLAY** (▶) om door te gaan met het afspelen.

#### **Spring naar het volgende/vorige bestand**

Druk op **SKIP** ( $\blacktriangleright$ ) om naar het volgende bestand te gaan. Druk op **SKIP** ( $\blacktriangleleft$ ) om naar het begin van het actuele bestand te gaan. Druk twee keer kort op **SKIP** ( $\blacktriangleleft$ ) om naar het vorige bestand terug te gaan.

#### **Snel vooruit of snel achteruit**

Audiobestanden: Druk tijdens het opnemen op **SCAN** (<< /></>/>
/>
len houd dat vast, laat daarna los op een punt dat u wilt.

#### **Herhaaldelijk spelen**

Druk herhaaldelijk op **REPEAT/RANDOM** om een onderwerp te kiezen dat moet worden herhaald. Het actuele bestand wordt herhaaldelijk afgespeeld. Om naar het normale afspelen terug te gaan drukt u herhaaldelijk op **REPEAT/RANDOM**. (Op videobestanden is deze functie niet beschikbaar.)

#### **iPod-boodschap**

"**Controleer s.v.p. uw iPod**" Als de stroom van uw iPod onvoldoende is of de iPod is verkeerd aangesloten of er is sprake van een onbekend toestel. Reset de iPod als de iPod niet normaal werkt (zie ook http://www.apple.com/support/) "Verbind video-uit (alleen samengesteld) van de HTS naar de tv en verander de tv-input dienovereenkomstig." "Controleer s.v.p. door een iPod's display." Als u het apparaat en de tv verbindt met COMPONENT VIDEO OUT of HDMI OUT, verbind het apparaat en de tv met VIDEO OUT.

#### **Compatibele iPod**

• Als het apparaat is verbonden met de dockverbinder, kan dat tot defecten leiden.

- Compatibiliteit met uw iPod kan variëren afhankelijk van het type van uw iPod.
- Afhankelijk van de softwareversie van uw iPod is het misschien niet mogelijk uw iPod te regelen vanaf het apparaat. Wij adviseren dat u de nieuwste softwareversie installeert.

### **Als u uw iPod gebruikt, pas dan op voor het volgende**

• Een storing kan optreden afhankelijk van de iPod-toestellen.

• De videobestanden worden alleen outgeputted als u het apparaat verbindt met VIDEO OUT.

# **Taalcodes**

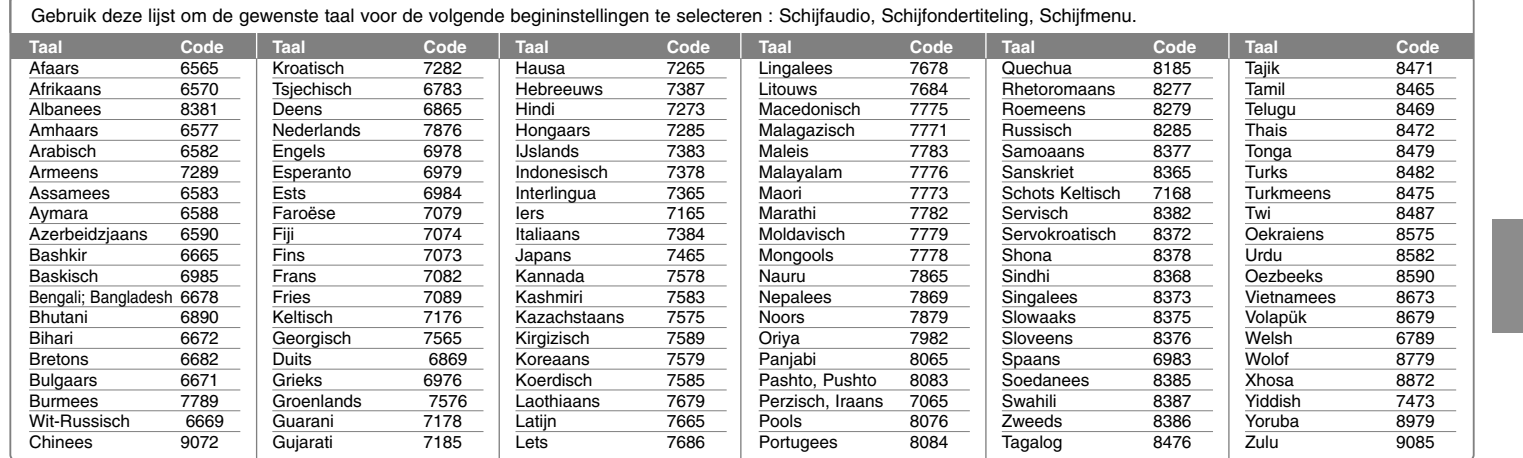

# **Regiocodes**

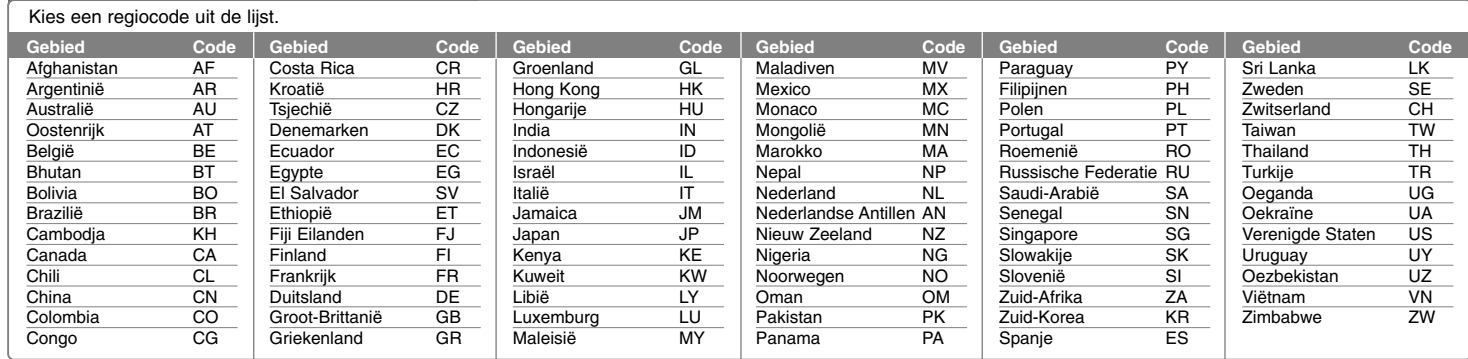

# **Problemen oplossen**

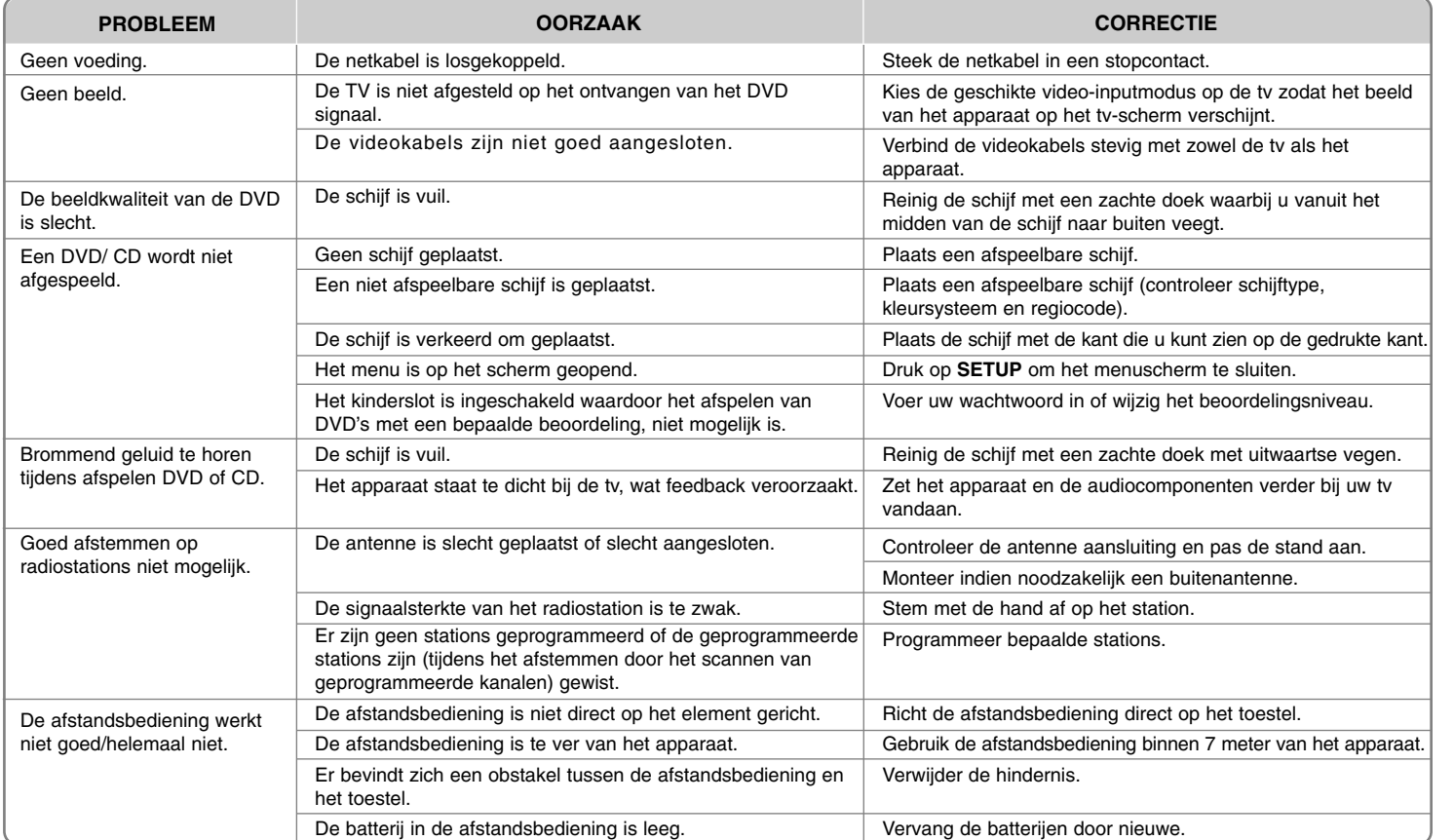

# **Afspeelbare schijftypen**

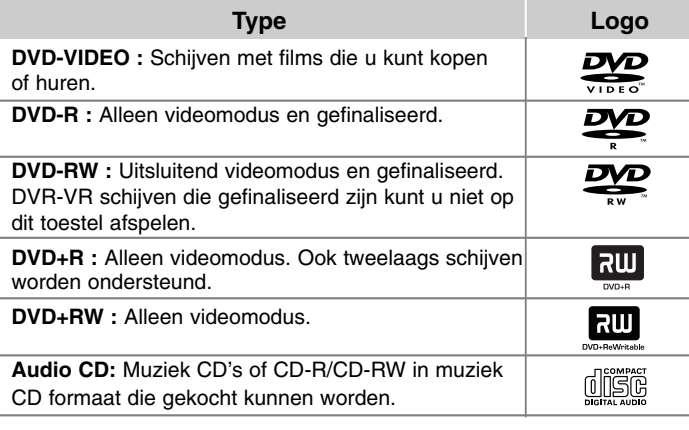

Daarnaast kan dit toestel DVD+R/ RW en CD-R/ RW schijven met audiotitels, DivX, MP3, WMA en/ of JPEG bestanden afspelen. Sommige DVD±RW/ DVD±R of CD-RW/ CD-R kunnen niet op dit toestel afgespeeld worden vanwege de opnamekwaliteit of fysieke staat van de schijf, of de eigenschappen van het opnametoestel en beveiligingssoftware.

**"Dolby" en het dubbele D-symbool zijn handelsmerken van Dolby Laboratories.**

**Gefabriceerd onder licentie van Dolby Laboratories.**

#### Weergave van het  $\odot$  **symbool**

"  $\mathsf{\mathsf{Q}}$  " kan tijdens gebruik op het TV-scherm verschijnen. Dit symbool betekent dat de functie die wordt uitgelegd in deze gebruikershandleiding niet beschikbaar is bij die specifieke media.

#### **Regiocode**

De regiocode is bij dit toestel op de achterkant aangegeven. Dit toestel kan alleen DVD schijven afspelen met dezelfde regiocode als op de achterkant van het toestel of "ALL".

- De meeste DVD schijven hebben een wereldbol met een of meer nummers erop, afgebeeld op de hoes. Dit nummer moet overeenkomen met de regiocode van uw toestel anders kan de schijf niet afgespeeld worden.
- Als u een DVD met een andere regiocode dan op uw speler wilt afspelen, zal het bericht "Controleer regiocode" op het tv-scherm afgebeeld worden.

#### **Auteursrechten**

Het is wettelijk verboden auteursrechtelijk beschermd materiaal zonder toestemming te kopiëren, uit te zenden, te vertonen, via de kabel uit te zenden, in het openbaar af te spelen en/ of te verhuren. Dit product is voorzien van een kopieerbeveiliging die ontwikkeld is door Macrovision. Kopieerbeveiligingssignalen worden op sommige schijven opgenomen. Bij het opnemen en afspelen van beelden van deze schijven, zal er storing optreden. Dit product bevat copyright-beveiligingstechnologie die beschermd wordt door Amerikaanse patenten en andere rechten op intellectuele eigendom. Het gebruik van deze copyrightbeveiliging moet door Macrovision worden toegestaan, Deze beveiliging is uitsluitend bedoeld voor huiselijke en andere weergavetoepassingen tenzij door Macrovision anders toegestaan. Terugconstrueren en demonteren is verboden.

DE GEBRUIKER MOET ZICH REALISEREN DAT NIET ALLE HIGH DEFINITION TELEVISIESETS VOLLEDIG COMPATIBEL ZIJN MET DIT PRODUCT, WAT KAN LEIDEN TOT STORINGEN OP HET BEELD. WANNEER BIJ DE WEERGAVE VAN 525- OF 625-PROGRESSIVE SCAN BEELDEN PROBLEMEN OPTREDEN, ADVISEREN WIJ DE GEBRUIKER DE VERBINDING TE WIJZIGEN IN "STANDAARD DEFINITIE" UITVOER. ALS U NOG VRAGEN HEBT WAT BETREFT DE COMPATIBILITEIT VAN ONZE TV-TOESTELLEN MET DE 525P-EN 626P-UITVOERINGEN VAN DEZE APPARATUUR, NEEM DAN CONTACT OP MET ONZE KLANTENSERVICE.

U dient de optie schijfformaat in te stellen op [Mastered] om tijdens het formatteren van herschrijfbare schijven, deze compatibel te maken met de LG-spelers. Indien u de optie instelt op Live File systeem, kunt u het niet gebruiken op LG-spelers.

(Mastered/ Live File Systeem : Schijfformatteringssyteem voor Windows Vista)

### **Technische gegevens**

#### **Algemeen**

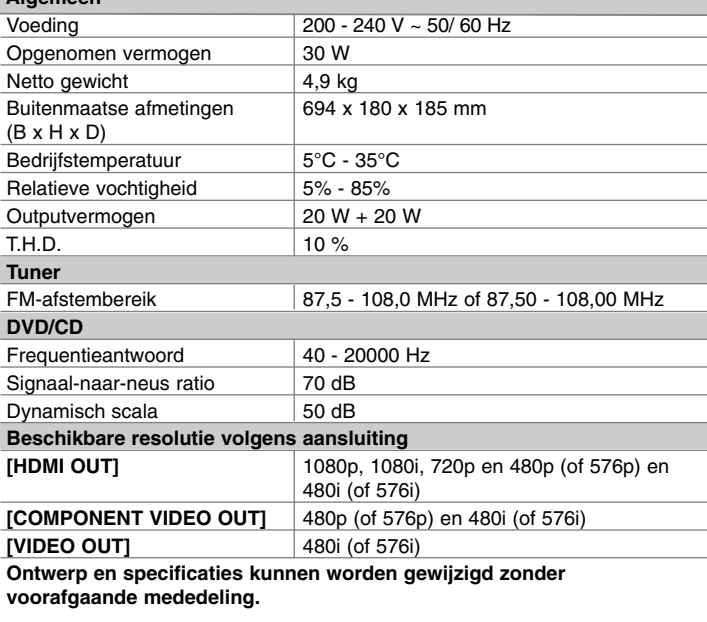

#### **Opmerkingen betreffende HDMI aansluiting**

• Indien uw TV uw resolutie-instelling niet accepteert, verschijnt een vertekend beeld op het scherm. ("TV niet ondersteund" zal op het scherm getoond worden) Lees de handleiding van de TV om de resolutie zo in te stellen dat uw TV deze accepteert.

- Het wijzigen van de resolutie terwijl het toestel is aangesloten met een HDMI aansluiting kan resulteren in foutmeldingen. Om het probleem op te lossen, schakelt u het toestel uit en weer in.
- Indien u een HDMI- of DVI-compatibel apparaat aansluit, controleert u het volgende :
- Schakel het HDMI/ DVI toestel en dit toestel uit. Schakel vervolgens het HDMI/ DVI toestel in en wacht ongeveer 30 seconden, schakel vervolgens dit toestel in.
- De video ingang van het aangesloten toestel is correct ingesteld voor deze speler.
- Het aangesloten apparaat is compatibel met 720x576i(48oi), 720x576p(480p), 1280x720p, 1920x1080i of 1920x1080p video-invoer.
- De 1080p, 720p en 576p(480p) resoluties zijn de progressieve scan toegepaste scan resolutie.
- Niet alle HDCP-compatibele DVI toestellen zullen met dit toestel functioneren. - Het beeld zal niet correct getoond worden bij een niet-HDCP-apparaat.

#### **HDMI, het HDMI logo en High-Definition Multimedia Interface zijn handelsmerken of gedeponeerde handelsmerken van HDMI licensing LLC.**

iPod is een handelsmerk van Apple Inc., geregistreerd in de VS en andere landen. "Gemaakt voor iPod" betekent dat een elektronische accessoire is ontworpen om speciaal met iPod te verbinden en dat de ontwikkelaar garandeert dat een en ander voldoet aan de normen van Apple.

Apple is niet verantwoordelijk voor het werken van dit apparaat en of het voldoet aan de veiligheids- en gebruiksregels.